#### Additional Information: For more in-depth training, with step by step instructions and videos, visit *iLearn Oregon*. For system issues, please contact [Workday.help@oregon.gov](mailto:workday.help@oregon.gov) Page 1 of 3

# **Device Setting for Workday**

Workday is set up with *Device Authentication* for security purposes. Resetting your password, using a new service and invalid password attempts will prompt a Workday Device Authentication.

Changing your browser settings can greatly enhance the user experience and allow your browser to remember your device; preventing multiple authentications from the same device. Chrome and Firefox are the recommended browsers as they are the most compatible with Workday. Using Internet Explorer or Microsoft Edge can actually limit Workday functionality.

# **Privacy & Security Settings**

Start with opening your browser and then click on the menu icon in the upper right hand corner of the screen. Find your Privacy and Security settings. If your site settings are set very strict, it can result in authentication of your device each time you log in. Consider changing the setting to something more along the lines of a *Standard* setting. The process will be different depending on the browser.

#### **Firefox:**

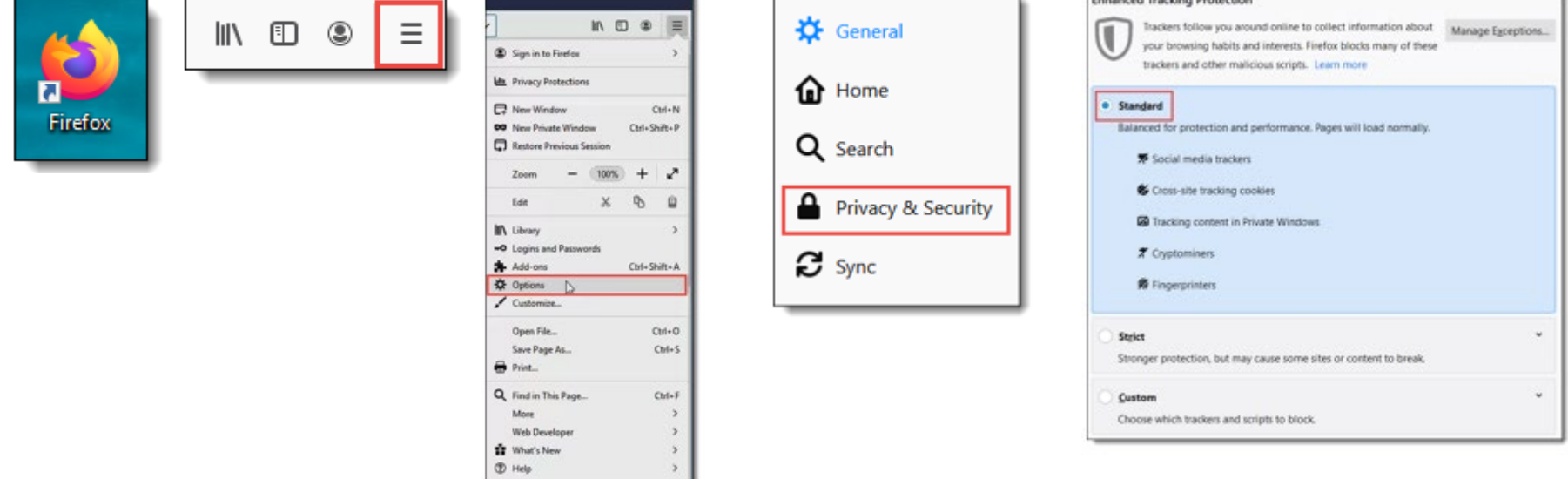

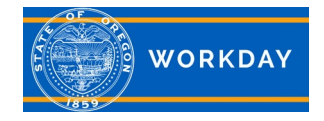

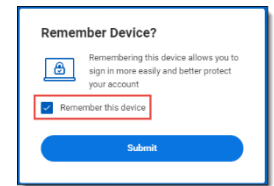

# **Quick Reference Guide Device Settings**

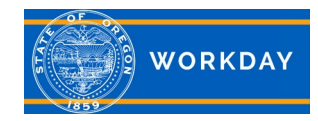

## **Cookies and Site Data**

Workday will require a device authentication each time you log in if cookies and site data is deleted when the browser is closed. We recommend allowing sites to save and read cookies.

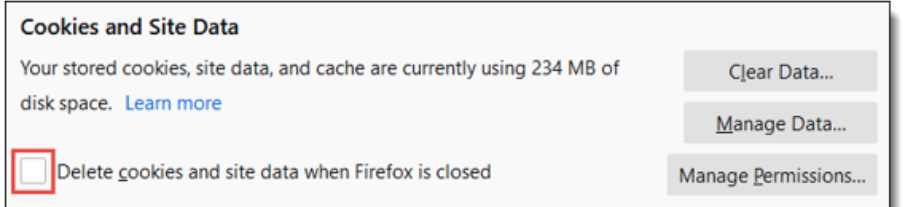

# **History**

Setting your browser history to remember sites/history will help prevent the need for repeated authentications.

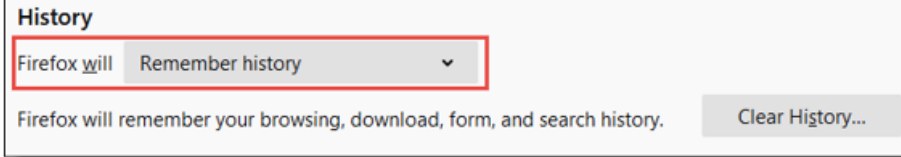

### **Chrome:**

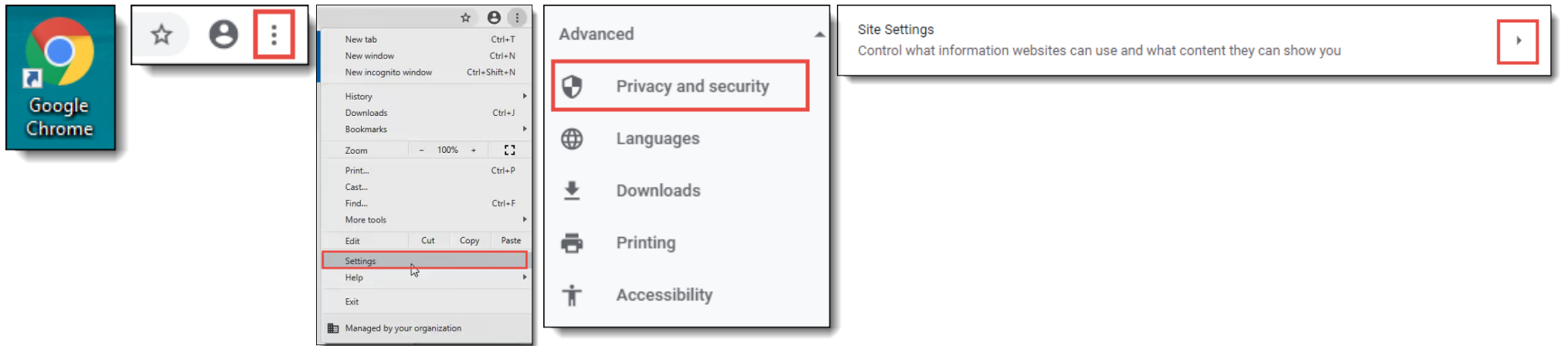

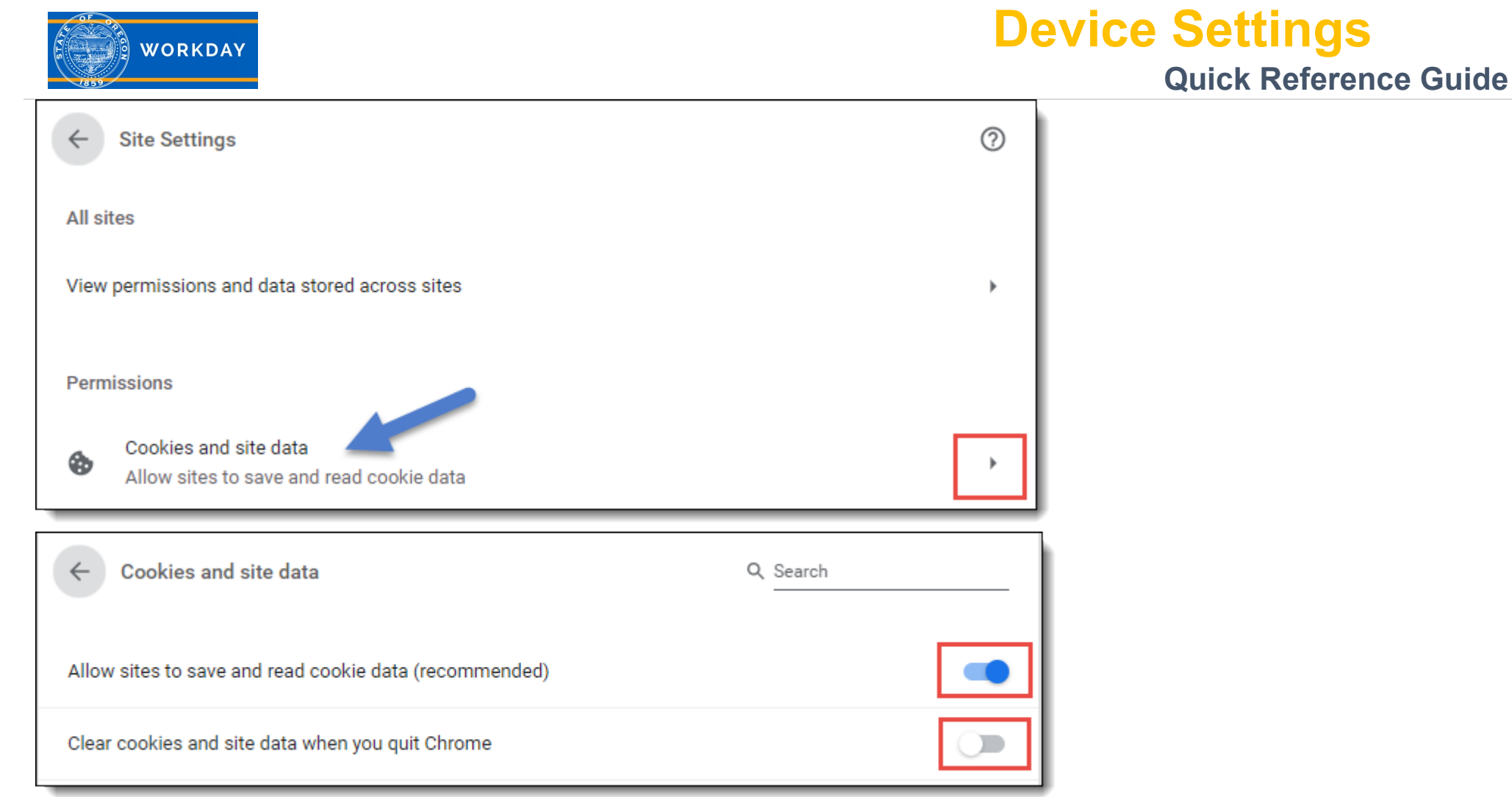

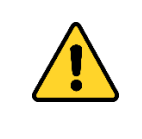

These setting may change due to a group security policy for your agency. If you find they have reverted after you have set them, contact your IT department.

**Additional Information:** For more in-depth training, with step by step instructions and videos, visit [iLearn Oregon.](https://ilearn.oregon.gov/) For system issues, please contact [Workday.help@oregon.gov](mailto:workday.help@oregon.gov) example and the state of 3 of 3 and 3 of 3 and 3 of 3